# **6.3 Using Defining Relationships**

SNOMED CT attributes are used to represent a characteristic of the meaning of a concept. There are more than 50 attributes in SNOMED CT, which can each be used as the 'type' of a defining relationship, including:

- 363698007|finding site
- 116676008|associated morphology|
- $\bullet$ 246075003|causative agent
- $\bullet$ 363704007|procedure site|
- 260686004 method  $\bullet$
- 272741003|laterality|
- 127489000 has active ingredient

The SNOMED CT Concept Model provides rules about how these attributes can be used. Some database queries use the rules from the SNOMED CT Concept Model to match concepts based on the value of their defining relationships.

## Example

[Figure 6.3-1](https://confluence.ihtsdotools.org/display/DOCANLYT/6.3+Using+Defining+Relationships#Figure-query-to-retrieve-benign-neoplasm-findings) illustrates the execution of a query to retrieve a set of findings which have a benign tumor morphology. The query is executed by finding those concepts with an 'associated morphology' relationship with the value 'benign neoplasm'. In this example, the concepts 'benign tumor of kidney', 'benign neoplasm of bladder' and 'benign tumor of lung' are found to have the required defining relationship value.

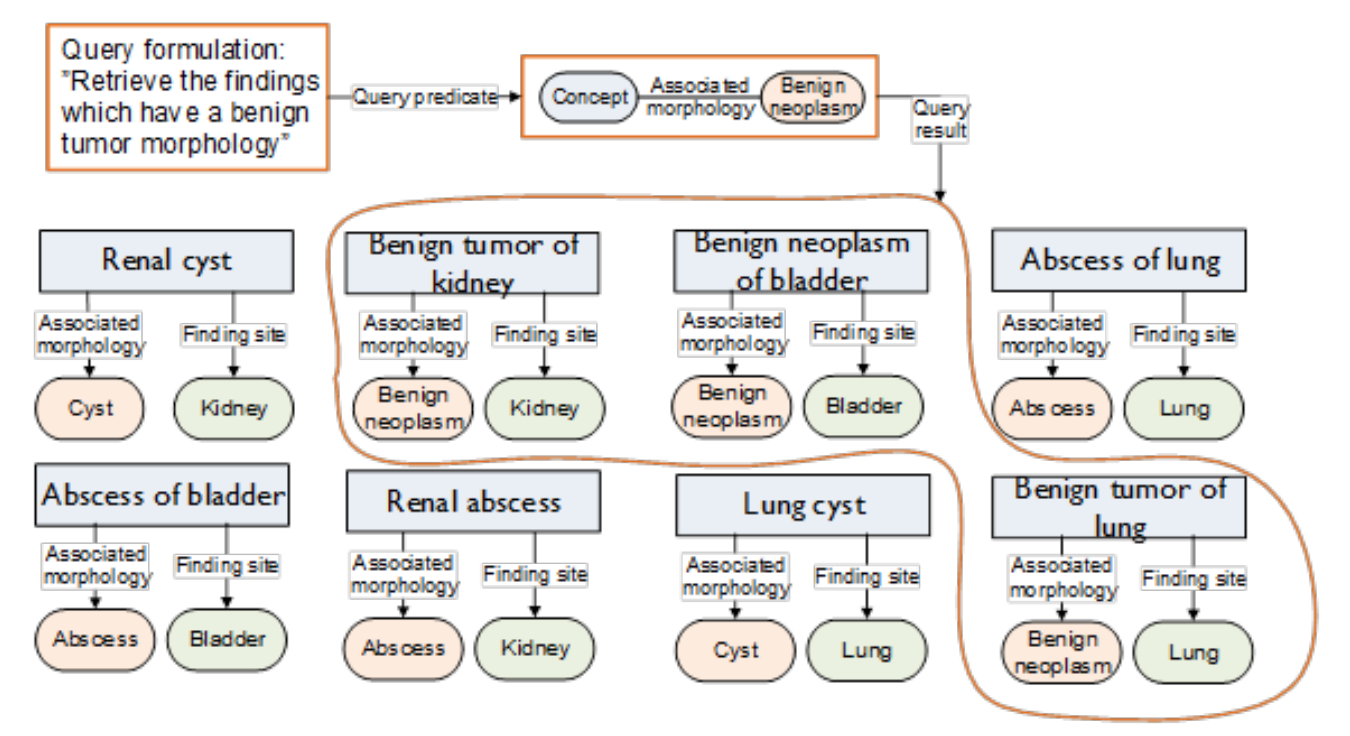

**Figure 6.3-1: Query to retrieve benign neoplasm findings**

In [Figure 6.3-2](https://confluence.ihtsdotools.org/display/DOCANLYT/6.3+Using+Defining+Relationships#Figure-query-to-retrieve-findings-in-the-kidney) the same set of concepts are shown analyzed with the intention to identify those which have a finding site of kidney. In this example, the concepts 'renal cyst', 'benign tumor of kidney' and 'renal abscess' are found to have the required defining relationship value.

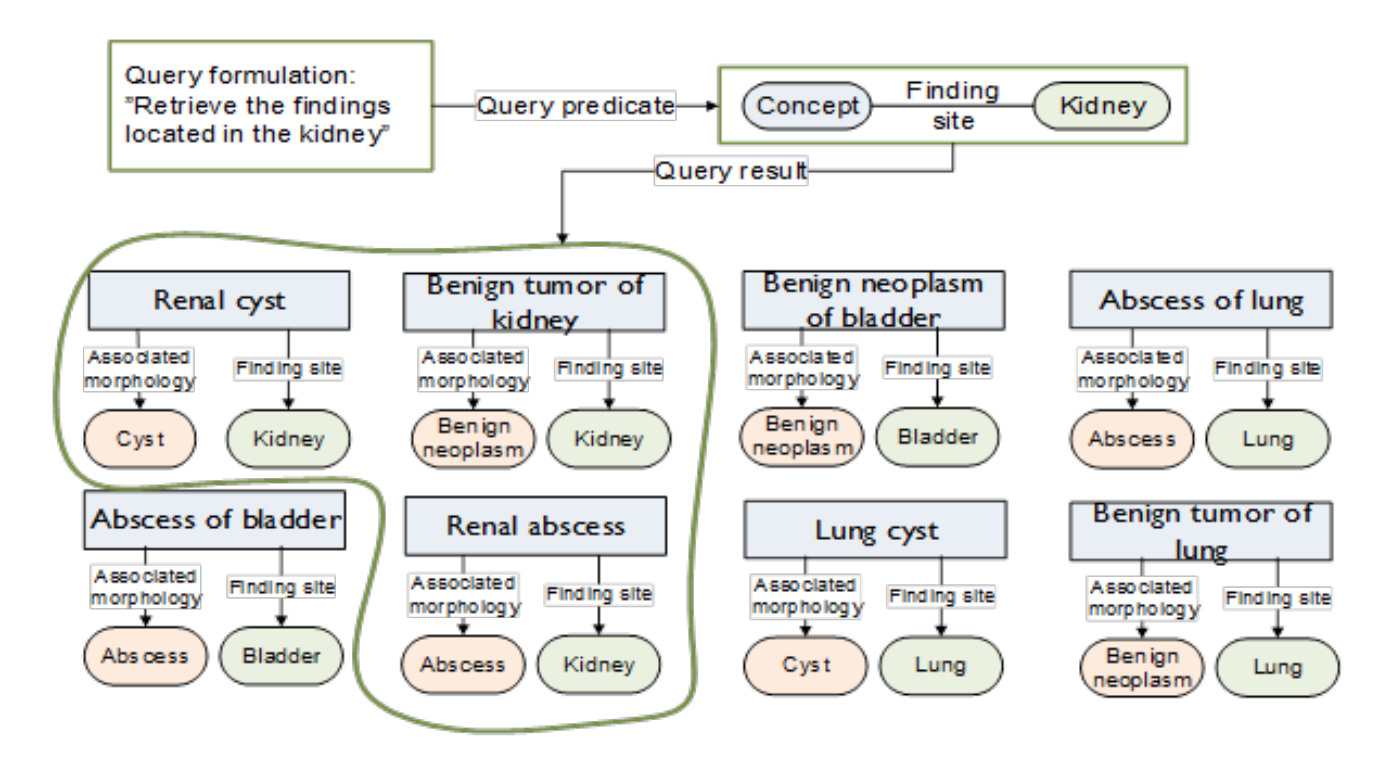

**Figure 6.3-2: Query to retrieve findings in the kidney**

If the queries from [Figure 6.3-2](https://confluence.ihtsdotools.org/display/DOCANLYT/6.3+Using+Defining+Relationships#Figure-query-to-retrieve-findings-in-the-kidney) and [Figure 6.3-3](https://confluence.ihtsdotools.org/display/DOCANLYT/6.3+Using+Defining+Relationships#Figure-query-to-retrieve-benign-neoplasms-of-the-kidney) are combined, then the query will return those concepts which are benign tumors of the kidney (see Figure 6 4). In this case, the concept 'benign tumor of kidney' is the only concept found to have the required defining relationship values.

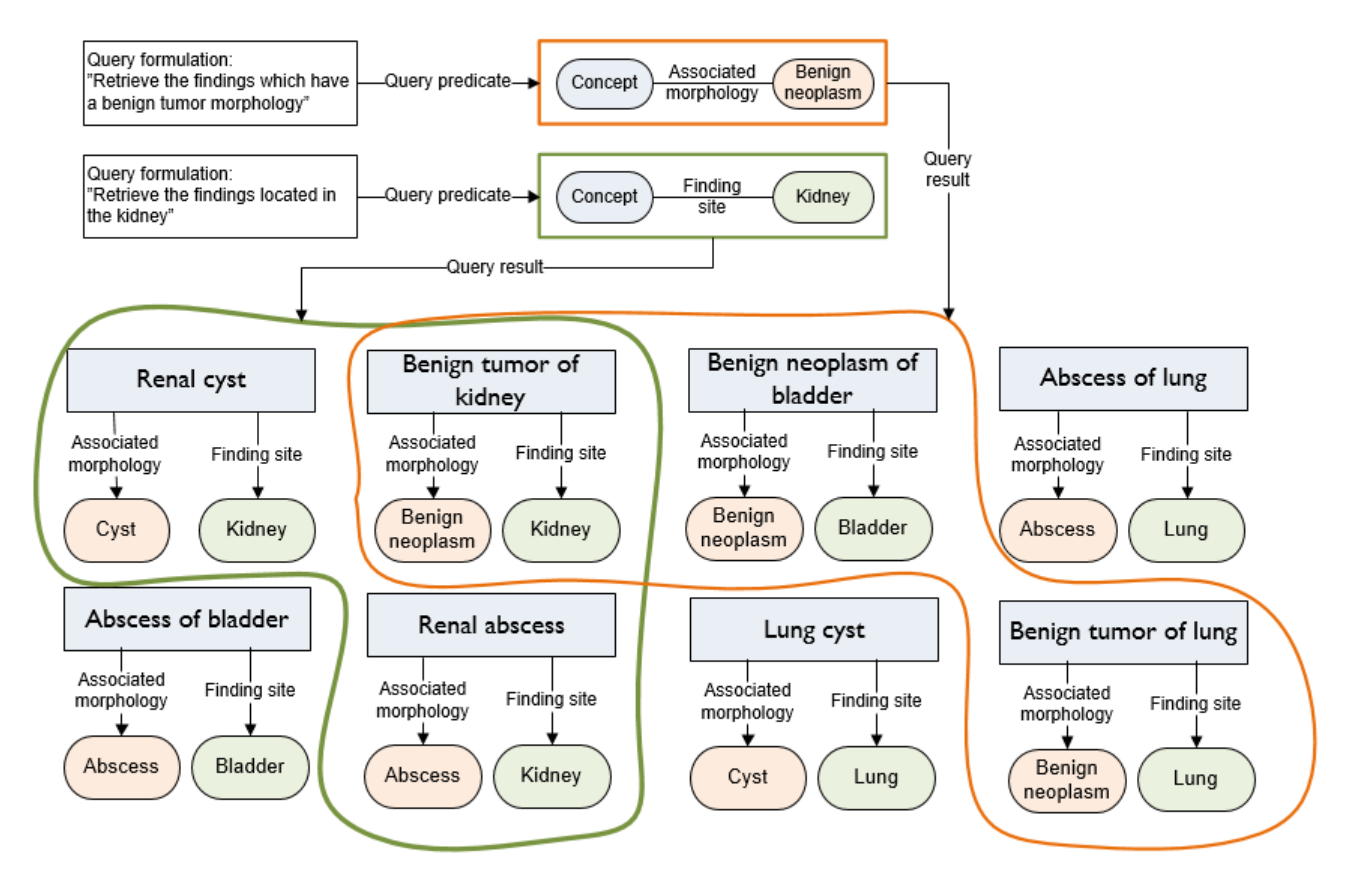

#### **Figure 6.3-3: Query to retrieve benign neoplasms of the kidney**

In most cases, these queries would be designed to return concepts with an associated morphology of 'benign neoplasm' or any subtype of 'benign neoplasm (e.g. 'angiomyolipoma'), and a finding site of 'kidney' or any subtype of 'kidney' (e.g. 'papillary duct of kidney', or 'upper pole, left kidney'). This query could be expressed using the [Expression Constraint Language](https://confluence.ihtsdotools.org/display/DOCECL) as:

 $<$  404684003 | clinical finding  $\cdot$ 

116676008|associated morphology| = << 3898006 |benign neoplasm| AND

363698007|finding site| = << 64033007 |kidney structure|

When executed against the January 31<sup>st</sup> 2015 international edition of SNOMED CT, this query would return the following 12 concepts:

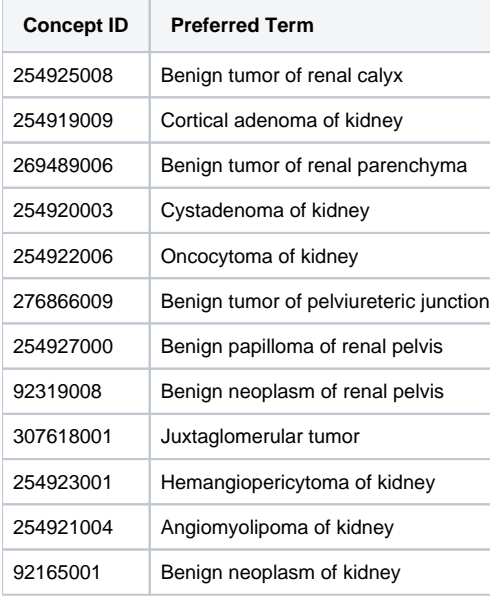

## Implementation

### Queries Over Defining Relationships

A query, which constrains the defining relationships of matching clinical meanings to specific values can either be represented informally using a set of attribute value pairs, or represented more formally using a machine processable language (e.g. the [SNOMED CT Expression Constraint Language\)](https://confluence.ihtsdotools.org/display/DOCECL/Expression+Constraint+Language+-+Specification+and+Guide).

Approaches to implement such a query include:

Using the distributed relationships

In this approach, the distributed Relationship file is used directly to compare the target value of each defining relationship with the required attribute value in the query. This approach may be combined with a subsumption testing approach (e.g. transitive closure table) to enable subtypes of the required attribute value to also be matched.

Comparing normal form expressions

In this approach, the query is represented as a predicate expression containing the constrained attribute values, and the short normal form of this predicate expression is tested for subsumption against each candidate expression (as per the normal form subsumption test in section [6.2](https://confluence.ihtsdotools.org/display/DOCANLYT/6.2+Subsumption)  [Subsumption\)](https://confluence.ihtsdotools.org/display/DOCANLYT/6.2+Subsumption).

• Using a Description Logic Reasoner

In this approach, a description logic reasoner (e.g. Snorocket, ELK, Fact++) is used to determine whether each candidate expression is subsumed by the query (represented by a predicate expression).

#### Case Studies

Many organization-wide implementations of SNOMED CT, such as [Kaiser Permanente's](https://confluence.ihtsdotools.org/pages/viewpage.action?pageId=123898363) HealthConnect EHR and the [Danish National Medication](https://confluence.ihtsdotools.org/pages/viewpage.action?pageId=123898364)  [Decision Support System](https://confluence.ihtsdotools.org/pages/viewpage.action?pageId=123898364), are taking advantage of SNOMED CT's definitional attributes to support advanced analytics.

A number of vendor products are also supporting analytics over SNOMED CT's defining relationships, including [Apelon's](https://confluence.ihtsdotools.org/display/DOCANLYT/12.2.3+Apelon) Distributed Terminology System, [B2i Healthcare's](https://confluence.ihtsdotools.org/display/DOCANLYT/12.2.4+B2i+Healthcare) SnowOwl terminology server, and [Cerner's](https://confluence.ihtsdotools.org/display/DOCANLYT/12.2.7+Cerner) Semantic Search tool.